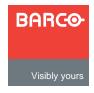

## **MatrixPRO 8x8 DVI**

Quick Start Guide

#### Barco, Inc.

Toll Free: +1 (888) 414-7226

Fax: +1 (916) 859-2515

Technical Support: +1 (866) 374-7878

Website: www.barco.com

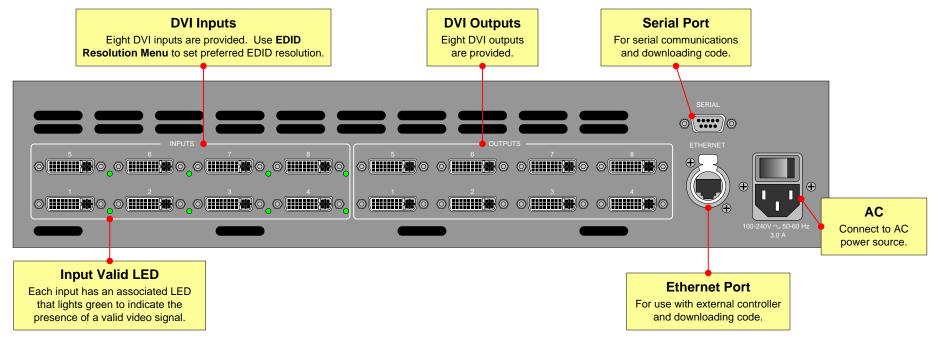

#### **Quick Install**

#### Signal Connection and Factory Reset

- Observe all safety precautions. Rackmount chassis, or install in "tabletop" configuration.
- Connect outputs from DVI sources to DVI inputs 1 through 8.
- Connect MatrixPRO outputs 1 through 8 to DVI inputs on destination devices.
- (Optional) For Ethernet connection, use a "local" network only. Connect MatrixPRO's Ethernet Port to hub. Connect hub to peripheral Ethernet devices.
- (Optional) For serial connection, connect MatrixPRO's RS-232 port to external RS-232 device (e.g., PC).
- 6. Turn power on.
- (Optional) Perform a factory reset: Main Menu >
   Setup > Factory Reset, set.

This action cancels all routes, clears all presets, and resets IP address to default.

# Common Setup Functions Set EDID Resolution

- 1. Main Menu > EDID Setup.
- 2. Scroll to "Input" line, SEL
- B. Rotate ADJUST knob to select individual or all inputs, SEL
- 4. Scroll to "Format" line, SEL
- 5. Rotate ADJUST knob to select preferred resolution,
- 6. Reboot external computers.

#### Pre-select a Test Pattern

- 1. Main Menu > Test Pattern.
- 2. Scroll to "Output" line, sel
- 3 Rotate ADJUST knob to select individual or all outputs,
- 4. Scroll to "Type" line, SEL
- 5. Rotate ADJUST knob to select a test pattern,

#### **Common Setup Functions**

#### Enable/disable DHCP

- 1. Main Menu > Setup > System.
- 2. Scroll to "DHCP" line,
- 3. Rotate ADJUST knob to preferred setting,

#### **Unlock Control Panel**

If the panel is locked and it is required that you gain access:

- Ensure that panel is currently (or temporarily) available for local use.
- 2. Press (simultaneously)

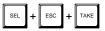

#### MatrixPRO 8x8 DVI Router User's Guide

 For complete details on all installation and operating procedures, please refer to the MatrixPRO 8x8 DVI Router User's Guide.

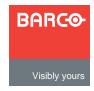

## MatrixPRO 8x8 DVI

Quick Start Guide

#### Barco, Inc.

Toll Free: +1 (888) 414-7226

Fax: +1 (916) 859-2515

Technical Support: +1 (866) 374-7878

Website: www.barco.com

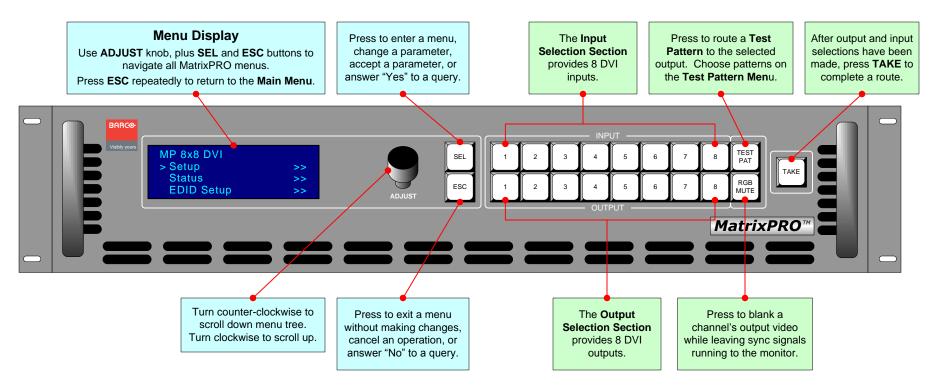

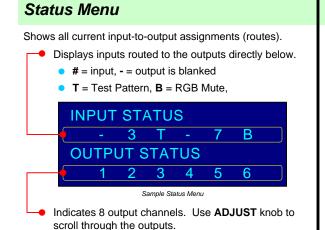

In the User's Guide, refer to the "Status Menu" section for additional details.

### **Common Operating Functions**

- Perform a Take: Select Output, select Input,
- Clear a Route: Select Output to clear, select current input (or TEST , or RGB ), TAKE
- Route a Test Pattern: Select pattern on Test
   Pattern Menu, select Output, Test Pat Pattern
- Mute an Output: Select Output,
- Create a Group: Press and hold first output. While holding, press buttons for additional inputs and outputs. Release first output.

In the User's Guide, refer to the "Quick Function Reference" table for shortcuts to all functions.

#### Menu Tree — only top level functions are shown Main Menu Setup **EDID Setup** Cable EQ Status Menu Menu Menu Menu System Menu Status Menu Select Input Select Input Set EQ Factory Reset Set Resolution Tech Support Reset EDID Set to Default Set to Max Set to Min Main Menu (continued) Test Pattern Vertical Save Preset Recall Preset Menu Switching Men Menu Menu Set Resolution Enable/Disable Select File Select File Select Output Select Source Select Pattern Raster Box In the User's Guide, refer to the "Using the Menu

System" section for additional details.